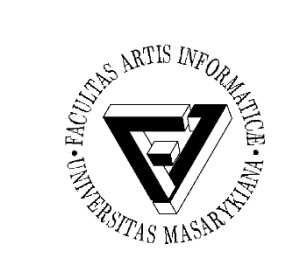

Počítačové sítě a operační systémy

## Cvičení 4 – Přístupová práva

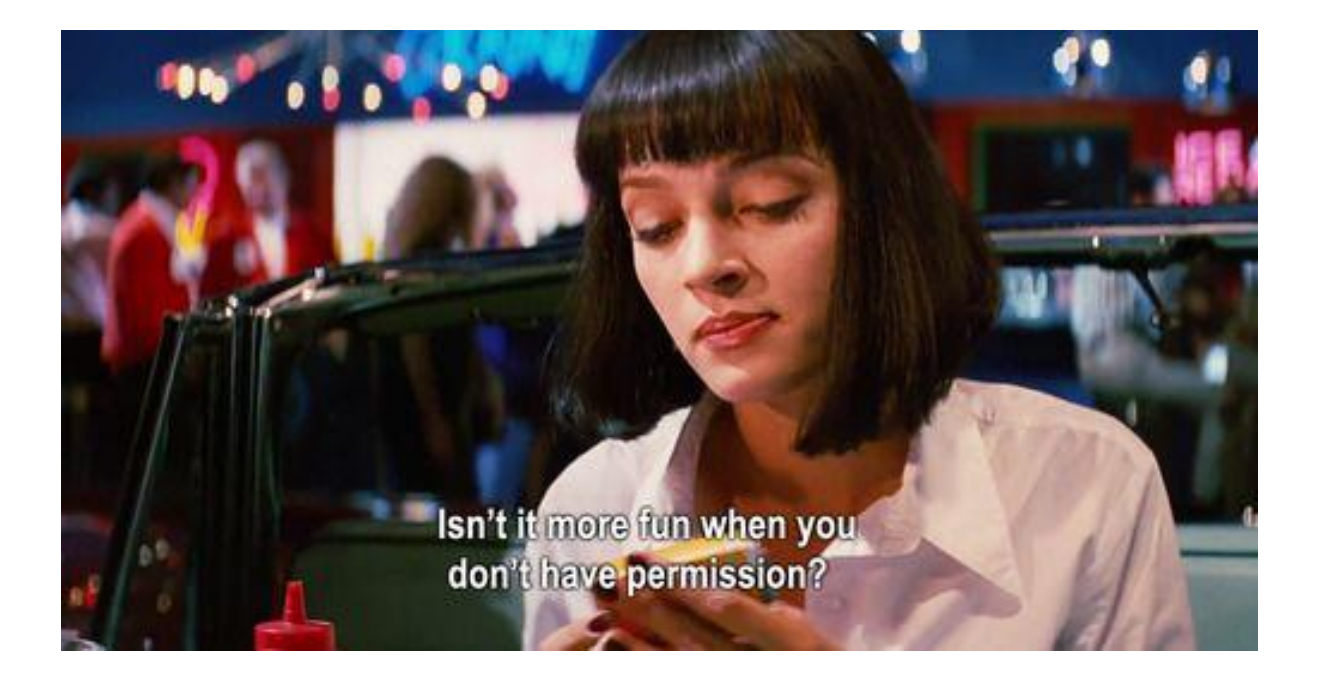

PB169 Počítačové sítě a operační systémy Vallam Varomír Plhák, 09.03.2020

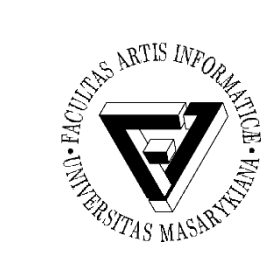

## Přístupová práva - Windows

- Záložka zabezpečení
	- Vytvořte si na ploše novou složku
	- Nastavte, aby mohl do složky zapisovat kdokoliv ze skupiny "Friends"
		- Zjistěte od koho jste podědili práva
	- Vytvořte novou podsložku
		- Zkontrolujte, že do ní má přístup každý ze skupiny "Friends"
		- Odeberte složce všechna práva
		- Zkuste složku prohlédnout a zkontrolujte její práva
	- Do složky nahrajte soubor
		- A přistupte k němu jako jiný uživatel ze skupiny "Friends"
	- Změňte vlastníka souboru
- Sdílení tiskáren

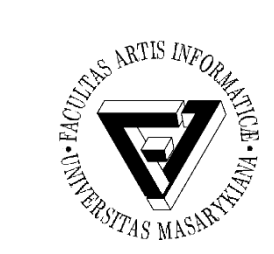

## Přístupová práva - Linux

- Vypište si všechny soubory v home adresáři včetně jejich práv
	- Vlastník, skupina, ostatní
	- (R)ead, (W)rite, e(X)ecute (pro soubory, i pro adresáře)
- Zjistěte nastavení práv při tvorbě souborů a adresářů a změňte ho tak, aby je mohli všichni číst i do nich zapisovat (umask)
	- Vytvořte adresář a soubor a zkontrolujte nastavená práva
	- Odeberte souboru právo zápisu pro kohokoliv (chmod)
	- Složce nastavte "Sticky bit" a ověřte (zobrazení T na konci)
		- Můžete ve složce mazat jen vlastní soubory
	- Nastavte Suid -bit u souboru pro členy skupiny
		- Program je spouštěn s právy vlastníka souboru

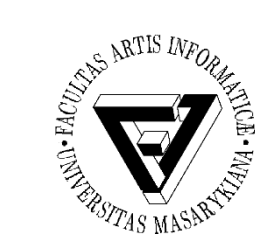

- Změňte vlastníka vytvořeného souboru (chown)
- Změňte skupinu vytvořeného souboru na "newbies" (chgrp)
- Nastavte soubor tak, že jej nebude možné smazat (chattr, volba immutable)
	- Vypište nastavené atributy (lsattr)
	- $-$  A pokuste se o smazání souboru  $\odot$
- Vypište aktuální informace o přístupových právech k souboru (getfacl)

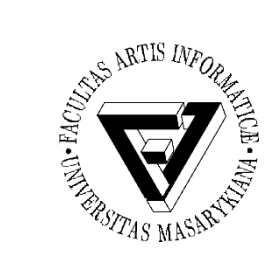

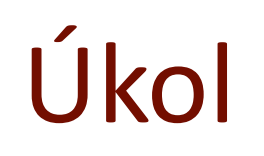

- Vytvořte textový soubor na Aise tak, aby byl přístupný na stránkách
	- [www.fi.muni.cz/~<login>/text.txt](http://www.fi.muni.cz/~%3clogin%3e/text.txt)
	- Použijte adresář public\_html
		- Pokud jej nemáte vytvořený, nastavte jej dle <https://www.fi.muni.cz/tech/unix/html-stranky.xhtml>
	- Ověřte si přístupová práva
		- Možná je bude nutné upravit